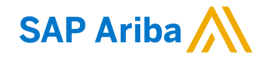

## **Genting Malaysia Berhad Standard Account Supplier Training**

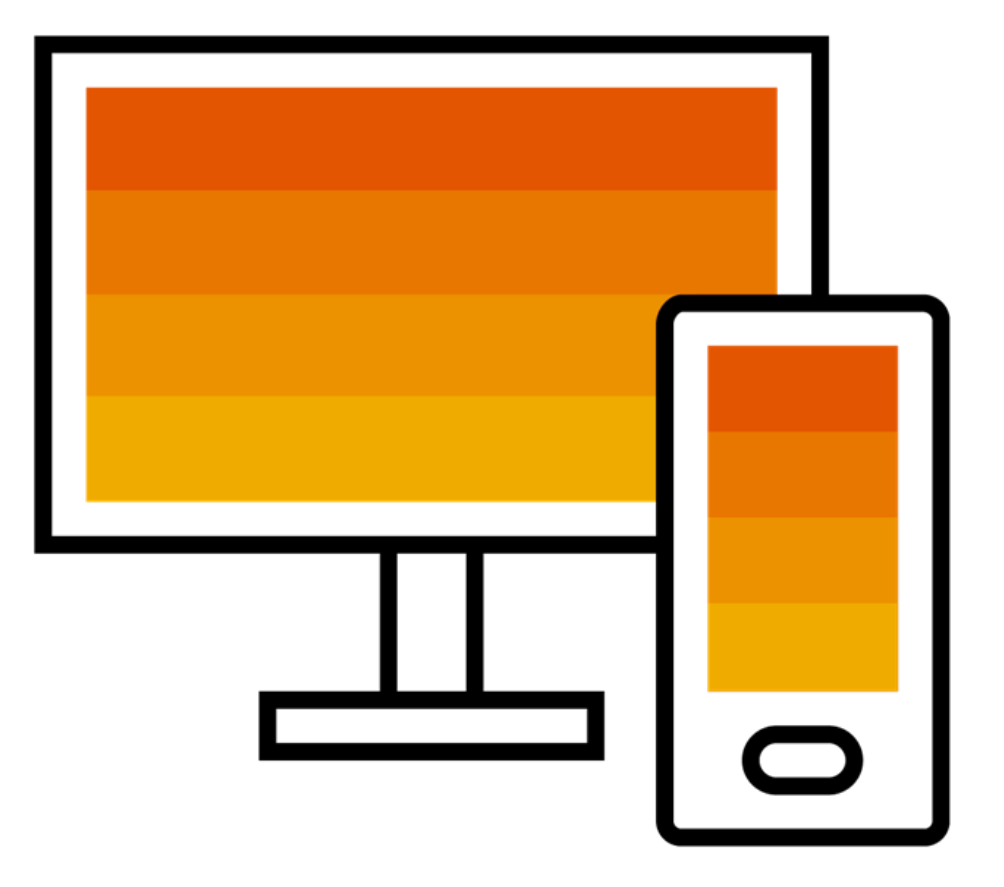

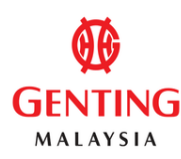

PUBLIC

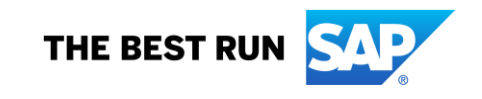

#### **Agenda**

- ❑ Speaker Introductions
- ❑ Genting Malaysia Berhad Initiative Overview
- ❑ Describe Ariba Network, Standard Account
- ❑ Enterprise Account & Optional Upgrade
- ❑ Account Configuration & Transacting Specifications ■How to Login ❑Order Routing ■System Demonstration
- ❑ Support & Questions

#### **Introductions**

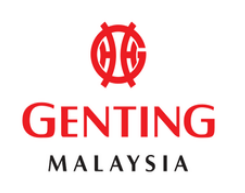

# **SAP Ariba**

#### **Koh Poy Yong**

Chief Financial Officer Genting Malaysia Berhad

#### **Malathi Satiamurti**

Enablement Team Member SAP Ariba

#### **Mona Joan Vardhan**

Supplier Education Specialist SAP Ariba

# **Genting Malaysia Berhad Program Overview**

#### **Why Ariba Network?**

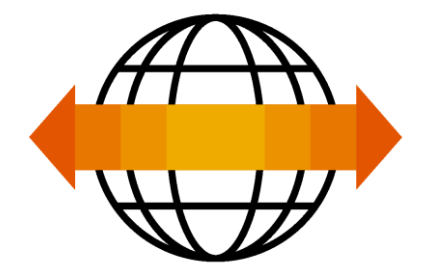

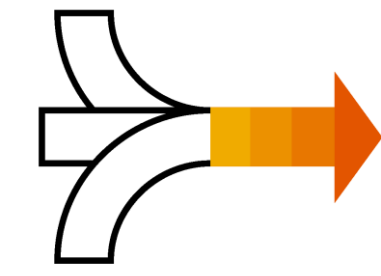

**World's Largest Trading Community over \$3 trillion**

- Helps active Global 2000 buyers find your products and services.
- ❑ Best in class expertise, experience, and advice for B2B eCommerce and Integration

**Single Point for Business Collaboration**

- Manage leads, proposals, contracts, orders, invoices, and payments.
- ❑ Collaborate with multiple customers.

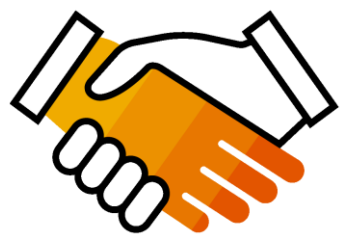

**Works With How You Do Business**

- Access a wide range of transaction options.
- ❑ Use many browsers, formats, languages, and currencies.

#### **What is an Ariba Network, Standard Account?**

❑ Basic Account that gives you access to Ariba Network

- ❑ Receive interactive email purchase orders
- □ Invoice through the Ariba network
- ❑ **No fees**
- ❑ Intended for low volume suppliers

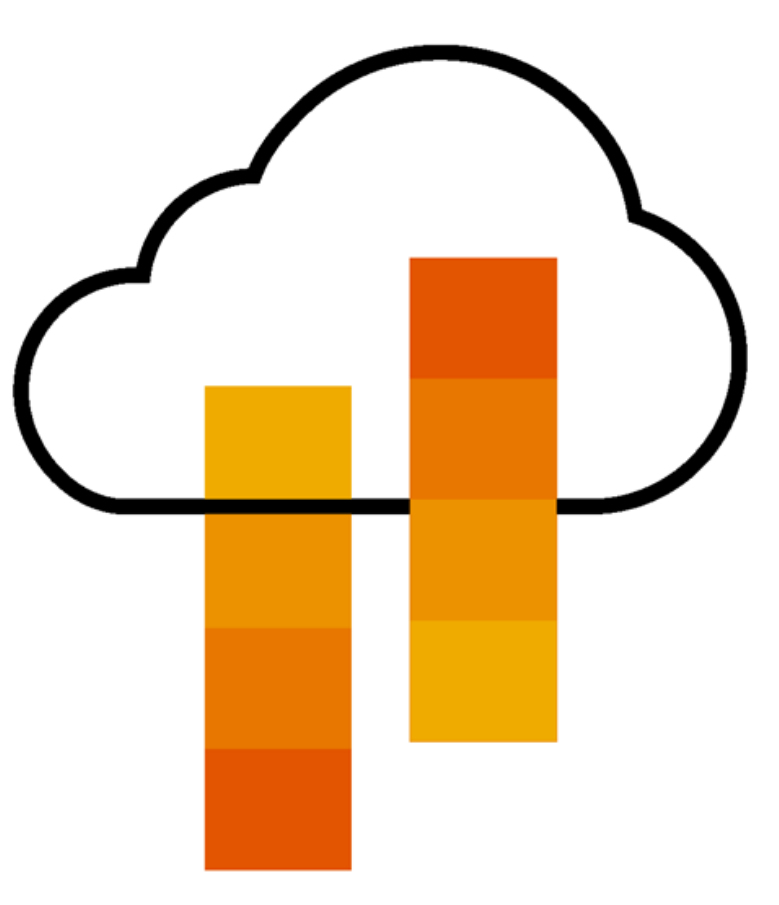

## **What You Get With Your Free Standard Account**

**Ariba Discovery**

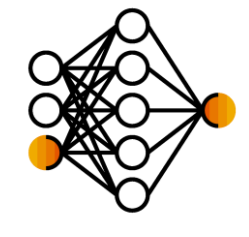

**Document Exchange**

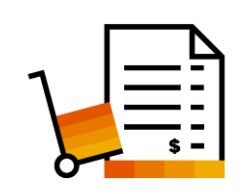

**Usage**

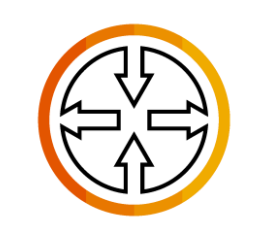

**SAP Ariba Supplier Mobile App**

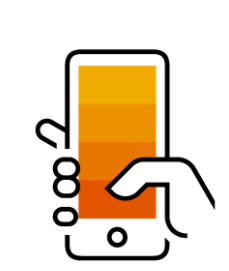

❑ Receive High Quality Matched Sales Leads

❑ Attract Potential Customers

Get Invited to Sourcing Events

- Free Access To SAP Ariba's Contract Management Module
- ❑ Respond To Emailed Orders And Check Invoice Status
- ❑ Send Invoice Notifications
- ❑ Catalog Set Up/Access (self-service)
- ❑ No Transaction Document Limitations
- ❑ Unlimited Ariba Network Relationships
- ❑ Online Support Via The Help Center
- ❑ Work On-The-Go
- ❑ Receive Real-Time Alerts
- Monitor Key Activities

**Collaboration &** 

## **What You Get With An Enterprise Account**

**Document Exchange (Purchase Orders, Invoices & More)**

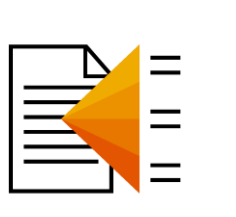

**Integration & Electronic Catalogs**

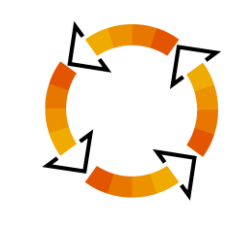

**Legal Archiving & Reporting**

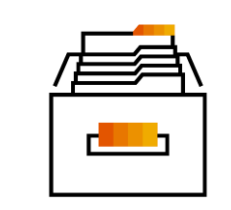

**SAP Ariba Support**

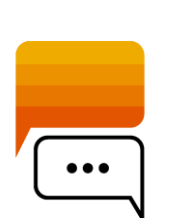

- ❑ Skip The Emails! Exchange/Manage Documents Directly
	- On Your Ariba Network Account
- ❑ Use CSV Uploads To Manage Large Document Counts
- ❑ Access To Inbox/Outbox Functionality
- ❑ Integrate Your Back-End System With Ariba Network Through cXML, EDI or CSV
- ❑ Create/Publish Electronic Catalogs To Enhance PO Accuracy
- Link Your Current E-Shop To Your Ariba Network Account
- ❑ Access Long-Term Invoice Archiving (Regional Restrictions May Apply)
- ❑ Track Transactions & Sales Activities

With Full Access Reporting

- ❑ Access The Entire Documentation Database
- ❑ Contact The Help Center By Phone, Chat, Or Web Form

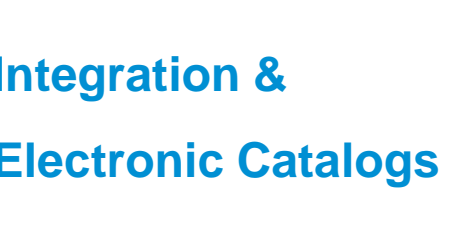

### **Standard Account Vs. Enterprise Account On Ariba Network**

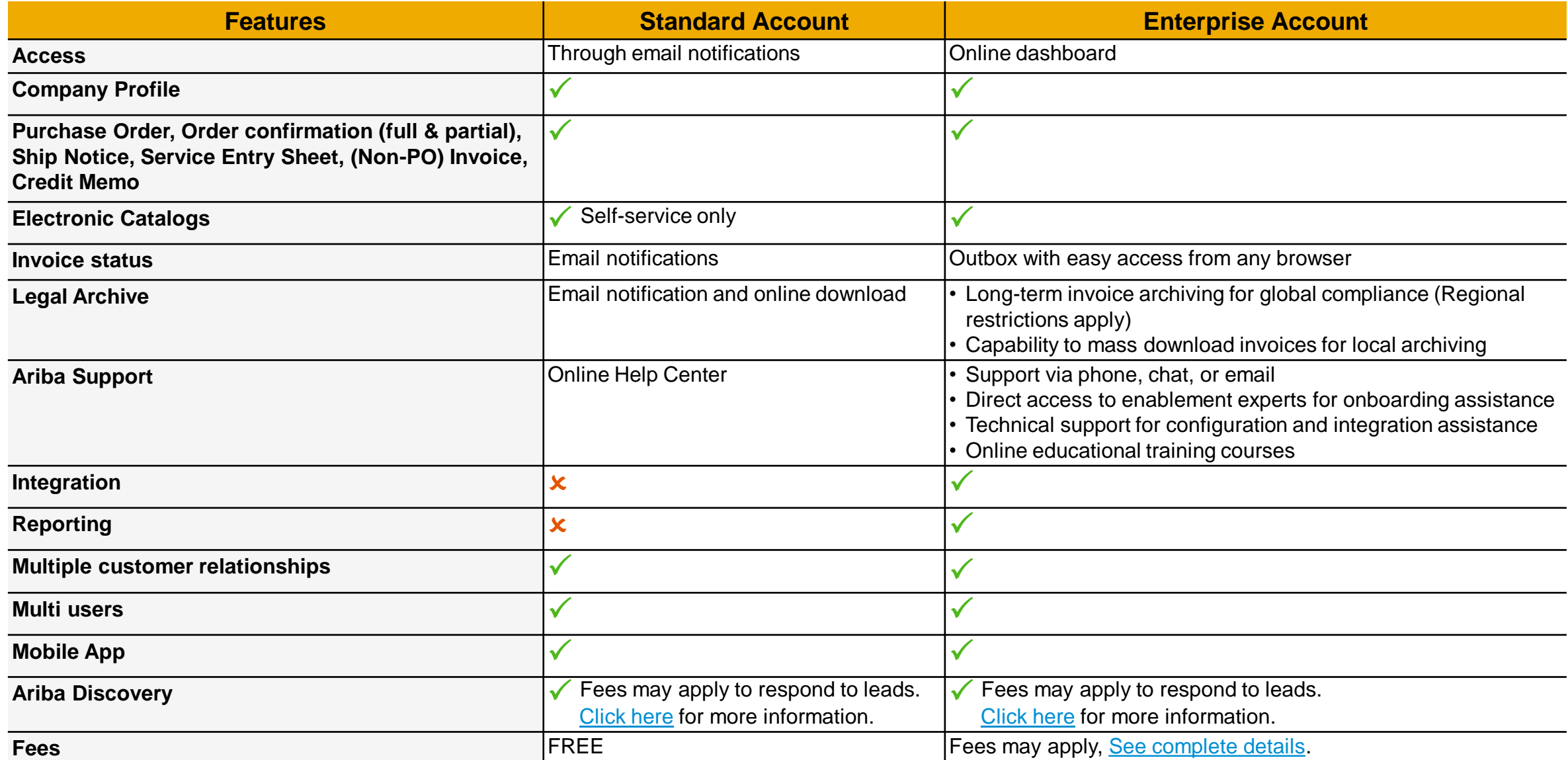

#### **Standard Account Vs. Enterprise Account On Ariba Network (contd.)**

- ❑ Standard Account gives you access to the latest 200 documents on the Ariba **Network**
- ❑ Enterprise Account gives you access to all the documents sent by your customer right from Day 1.

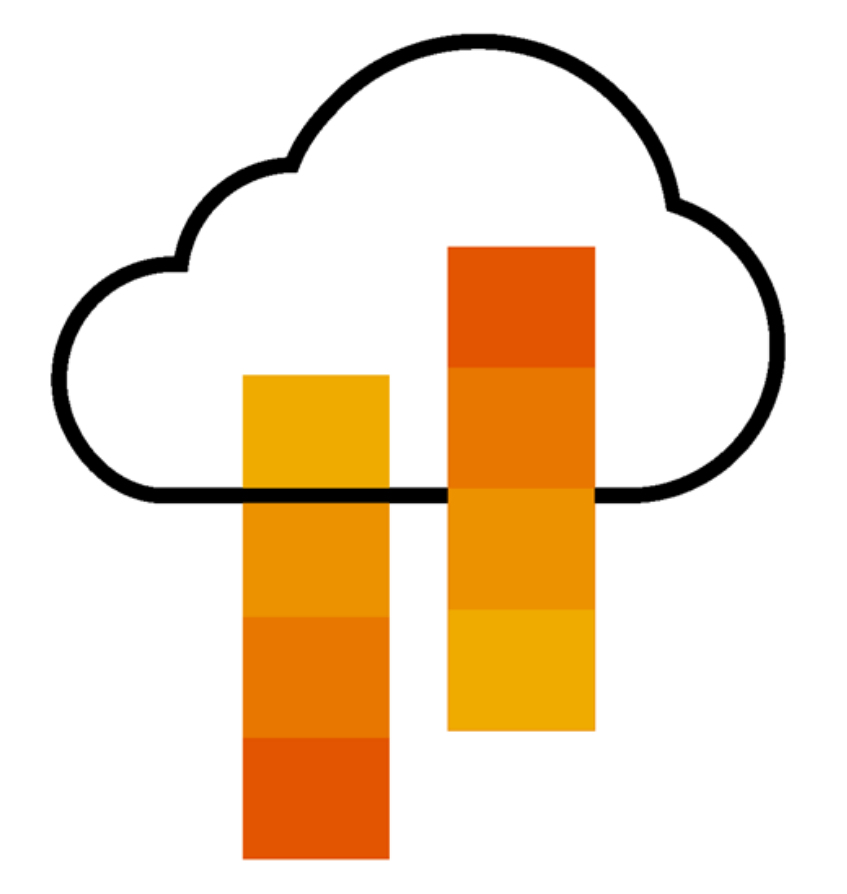

## **How To Upgrade from Standard Account To Enterprise Account**

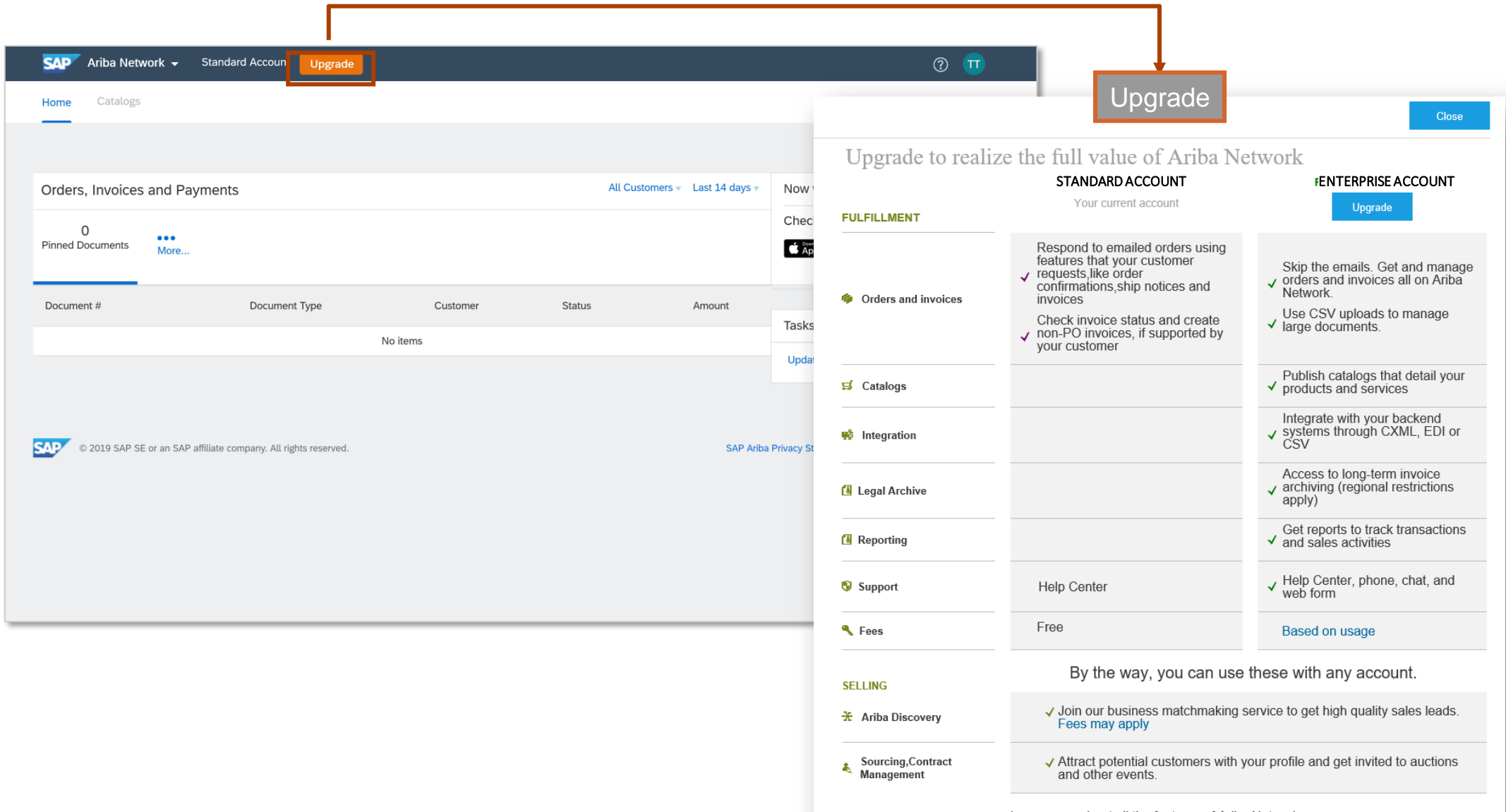

#### **Register For A Standard Account**

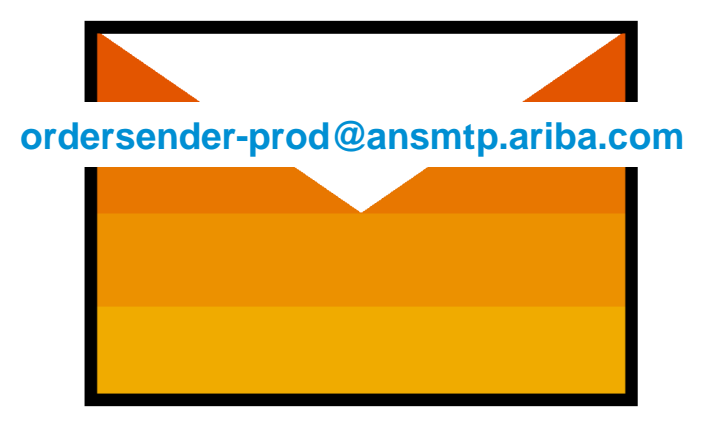

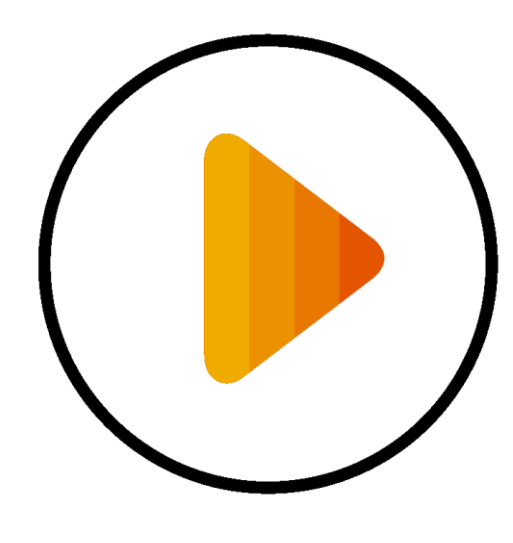

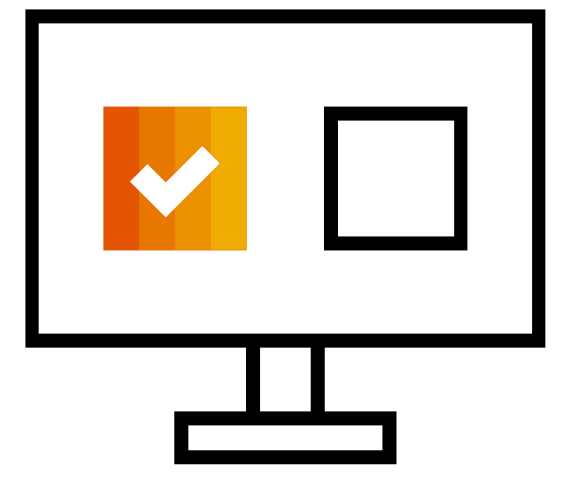

**Receive Interactive Email PO Click The Process Order Button Login using existing account**

**Before You Click "Process Order" For The First Time….**

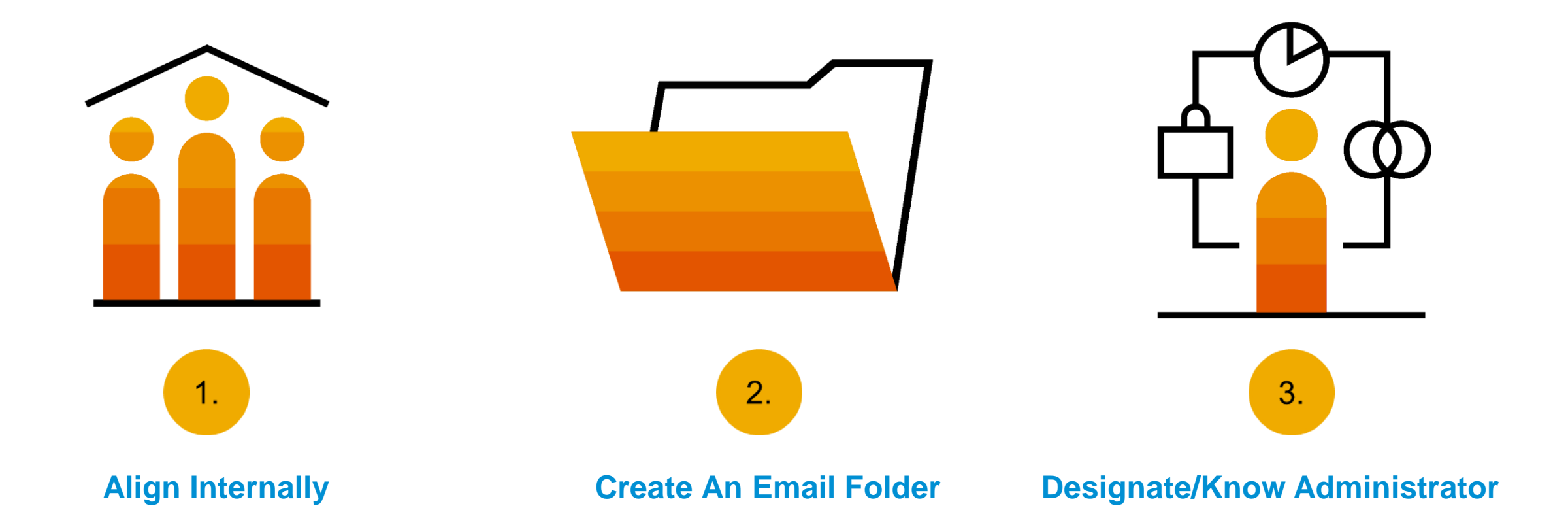

#### **Step One – Receive Interactive Email Order From Customer**

#### **Click the Process Order button in the PO notification (interactive email)**

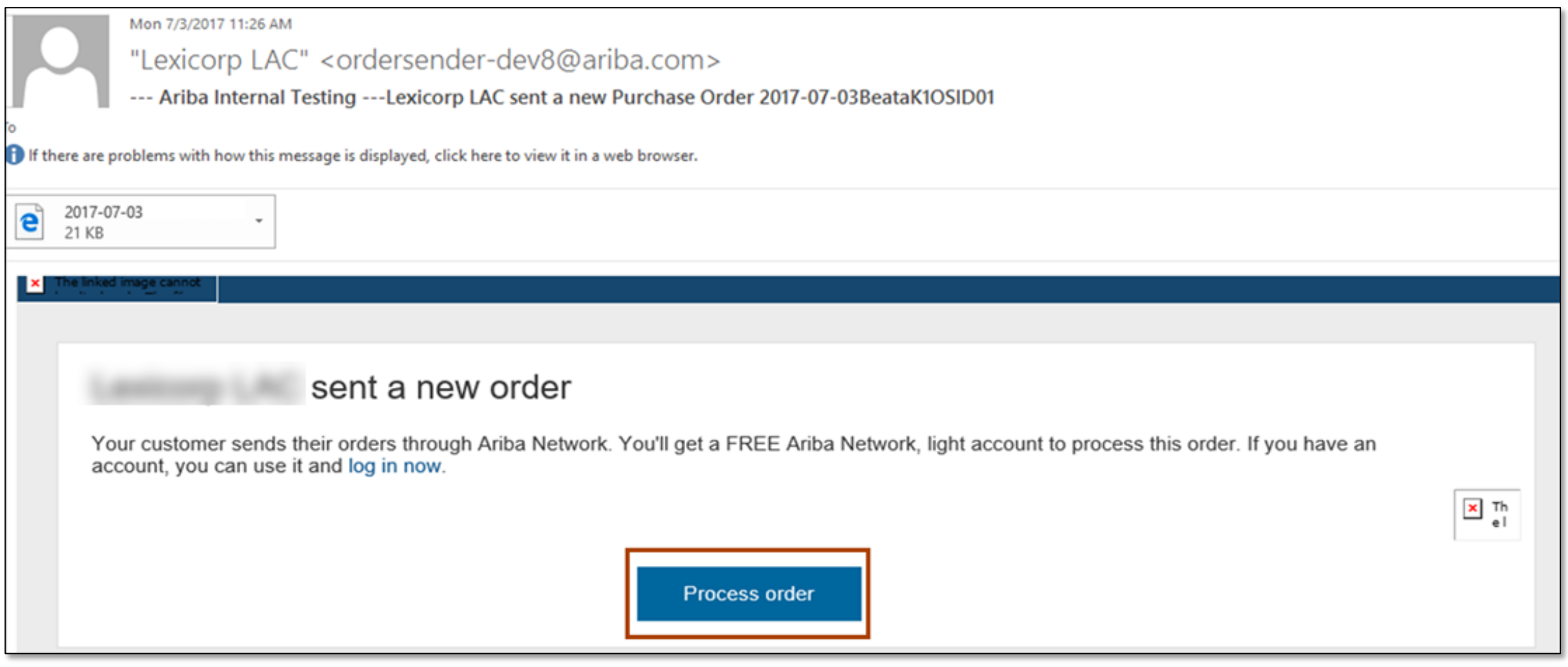

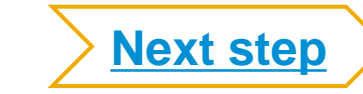

## <span id="page-14-0"></span>**Potential Existing Accounts**

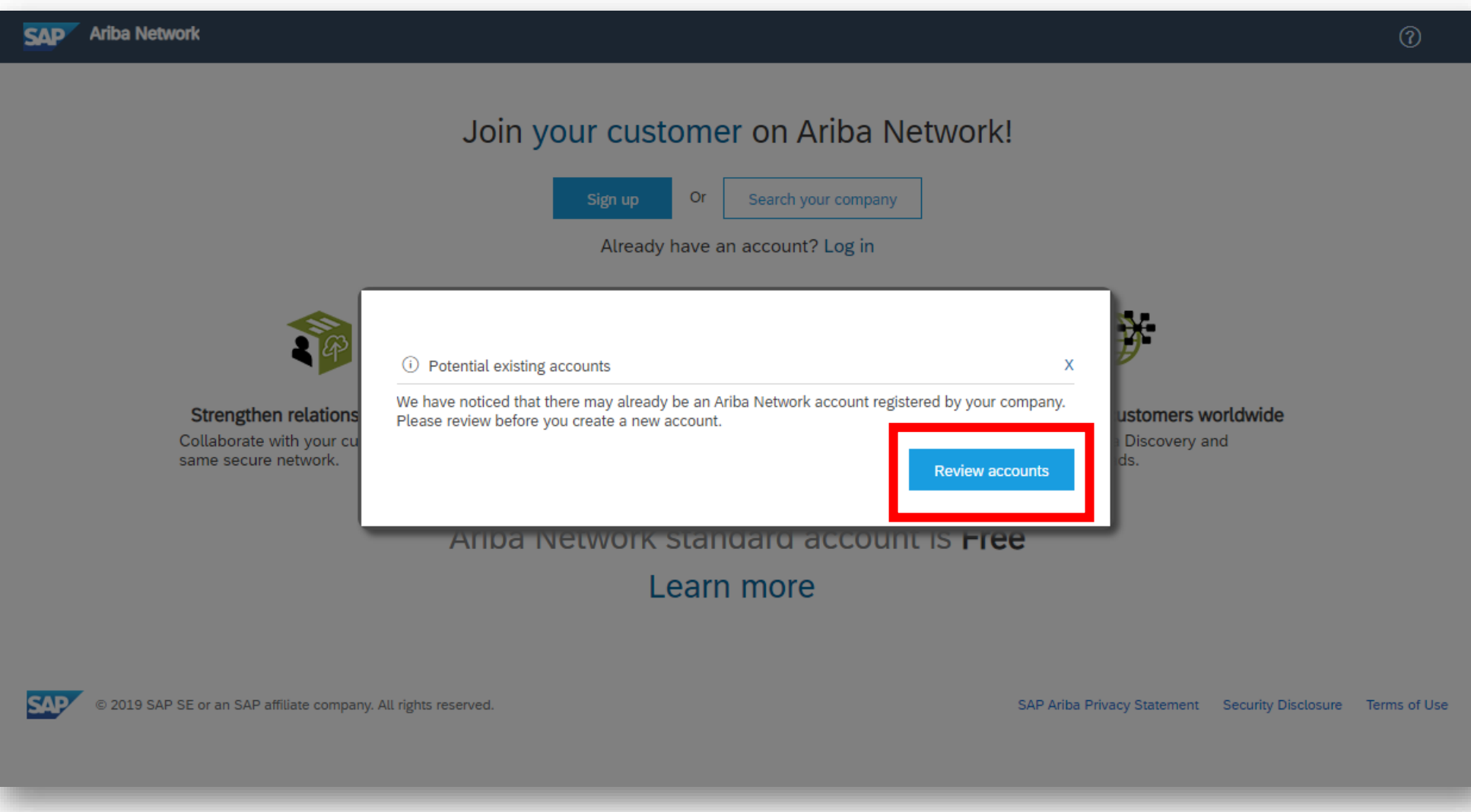

### **Step Two – Log in For Standard Account**

#### **Use your existing Standard Account by clicking on Log in**

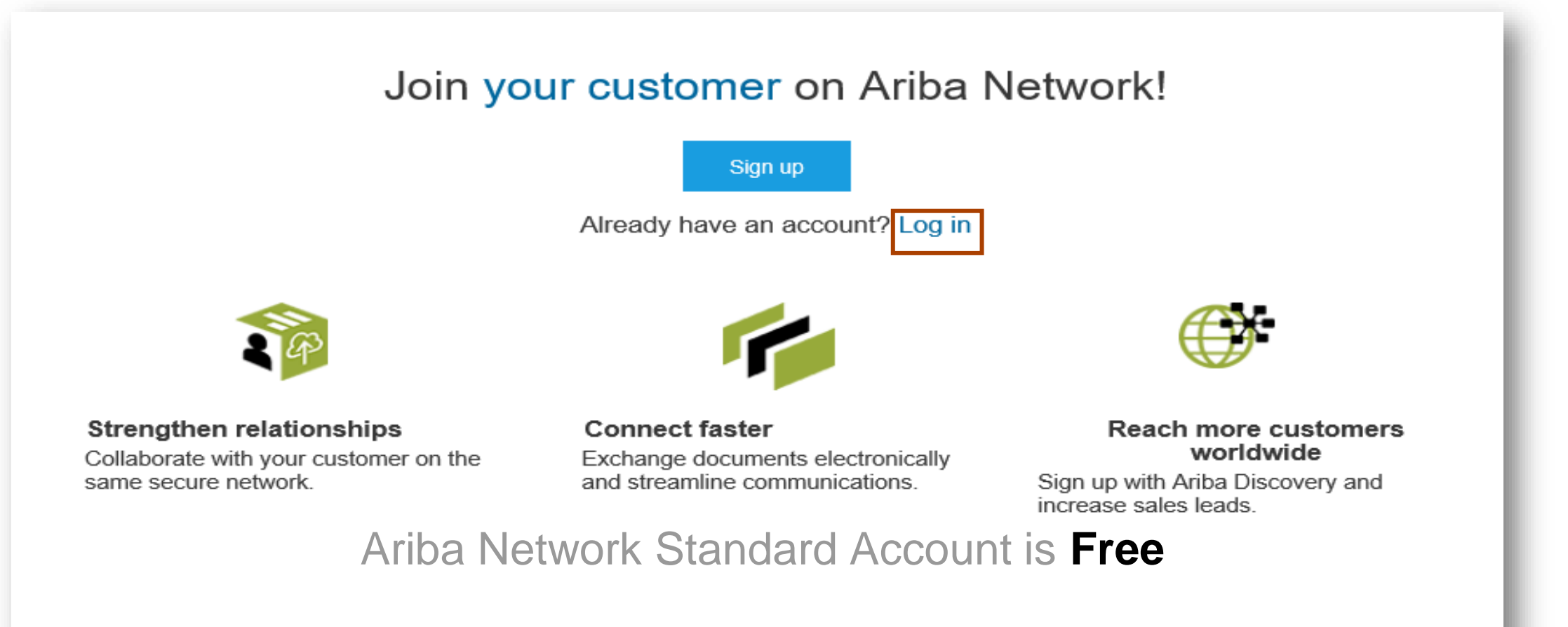

#### Learn more

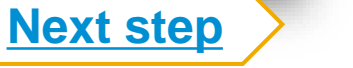

## <span id="page-16-0"></span>**Step Three – Configure Account, Accept Terms of Use, And Register**

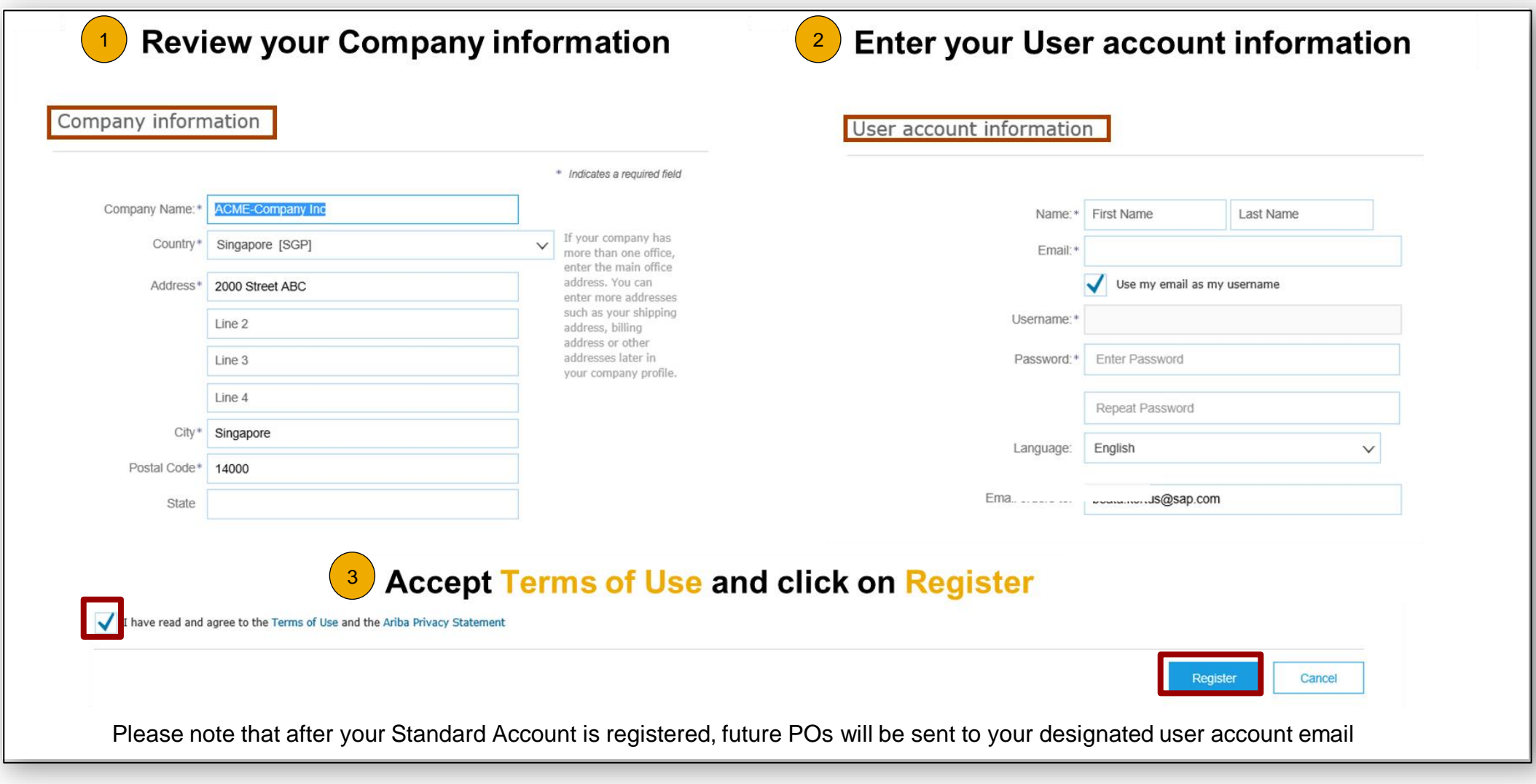

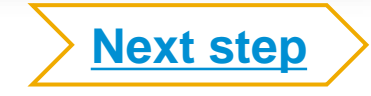

## <span id="page-17-0"></span>**Step Four – Transact With Customer Using Standard Account**

**Click on** *Create Order Confirmation***,** *Create Ship Notice,* **or** *Create Invoice* **to get started**  $^{\prime}$  1

 $\left( 2\right)$ **If you need assistance, please refer to the articles in the Help Center (right-hand side)**

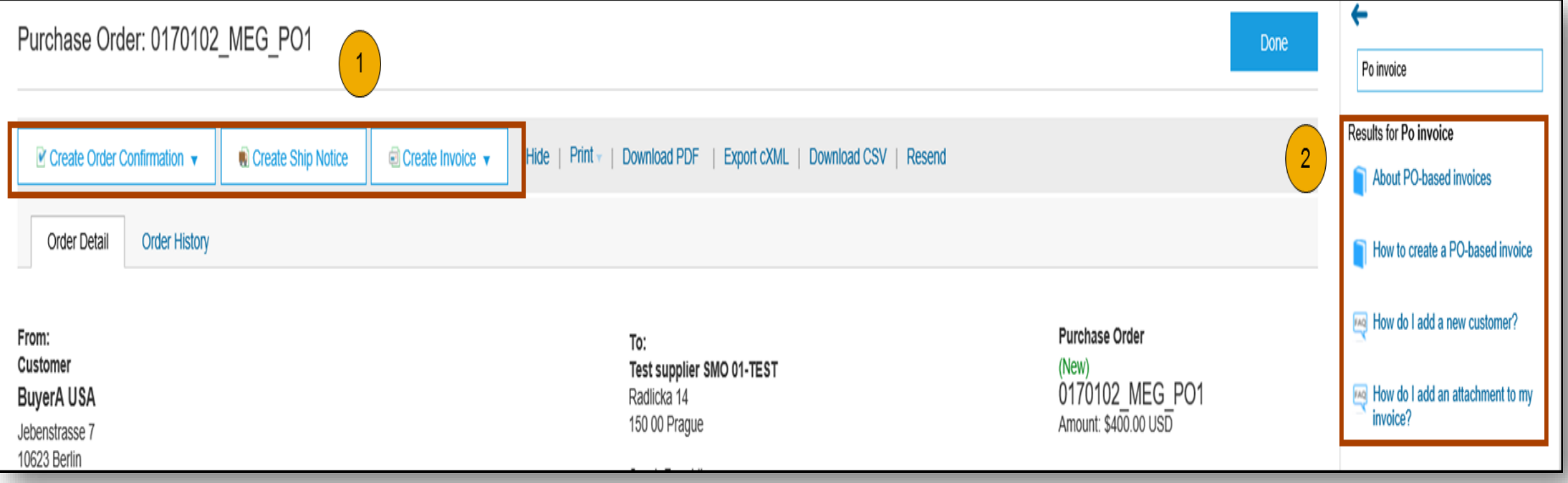

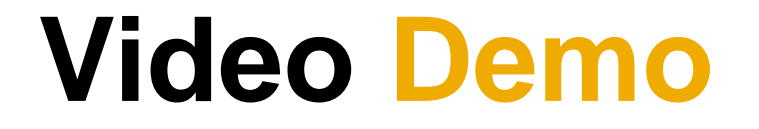

#### **Purchase Order Status**

#### **Table 1: Routing Status**

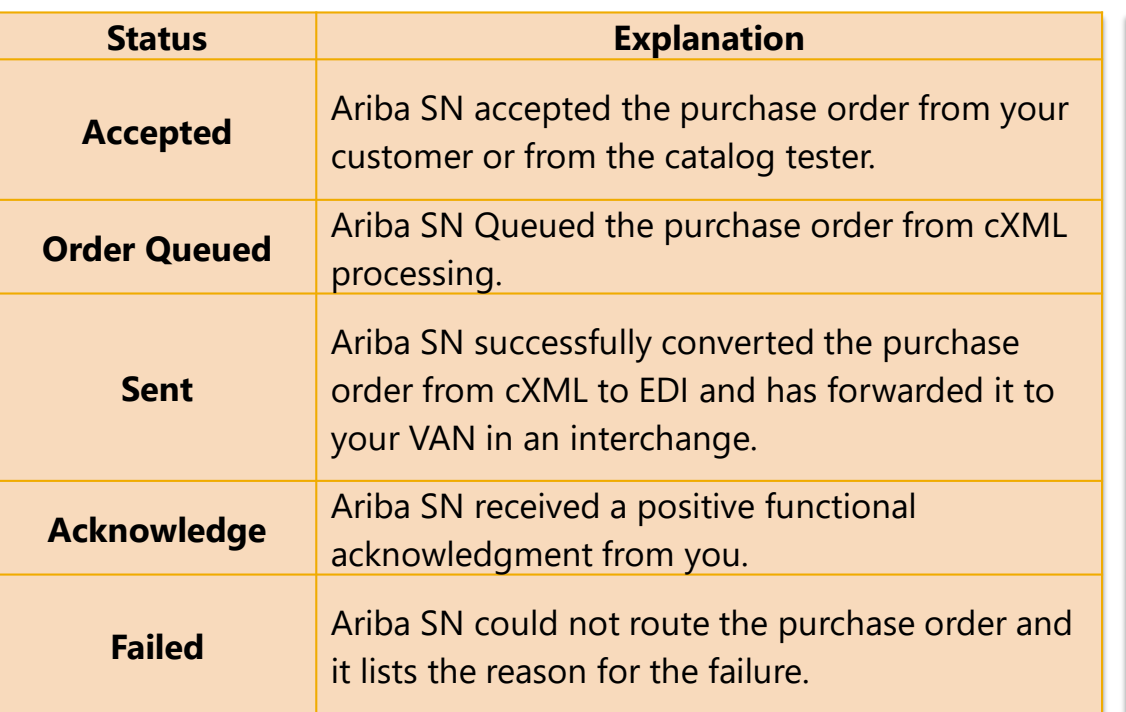

#### **Table 2: Order Status Descriptions**

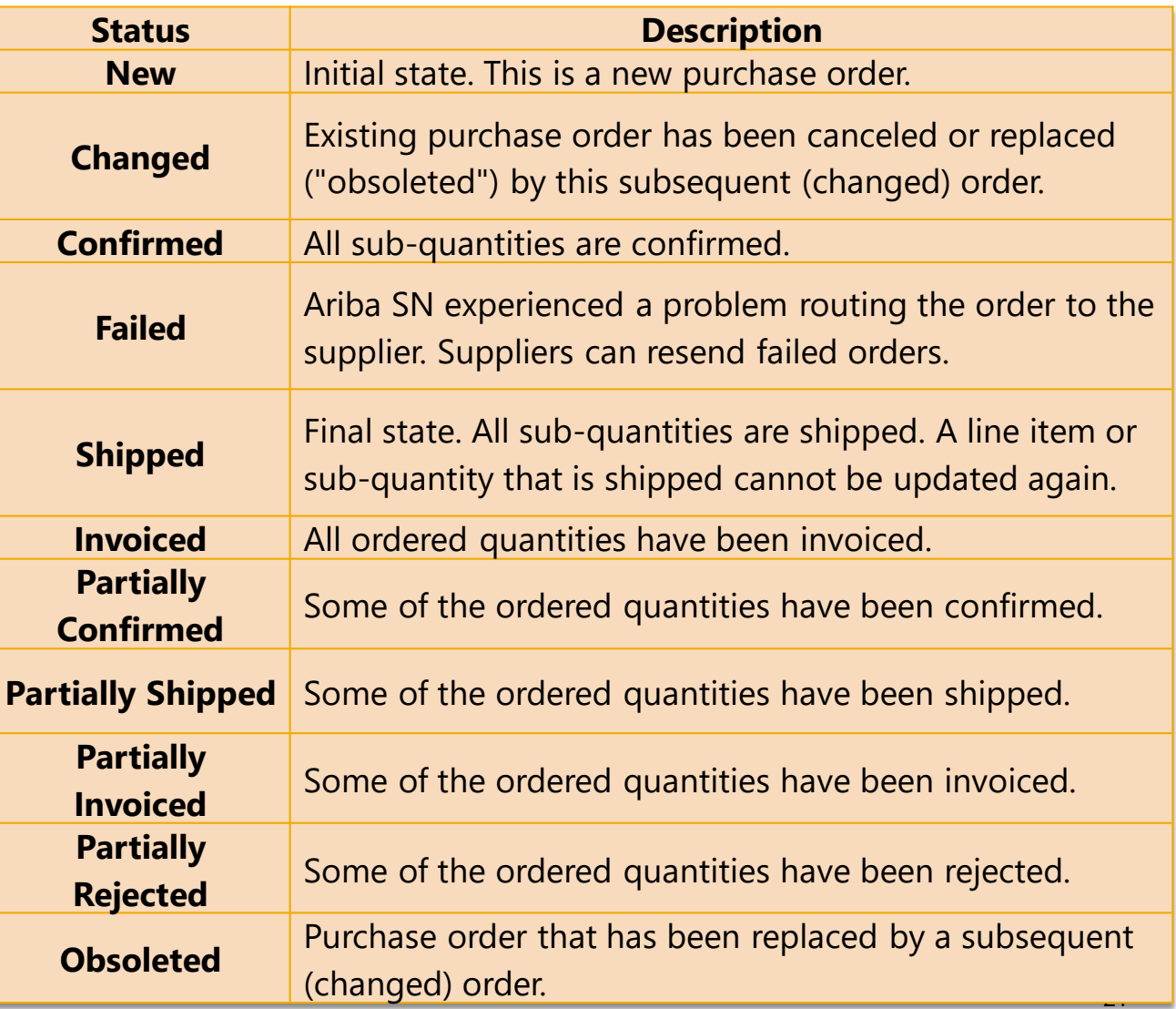

**Already Have An Enterprise Account?**

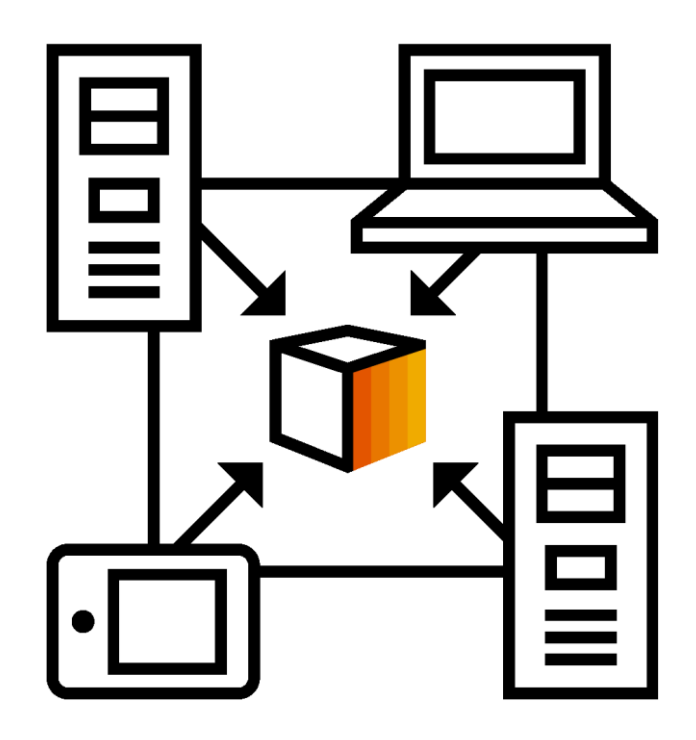

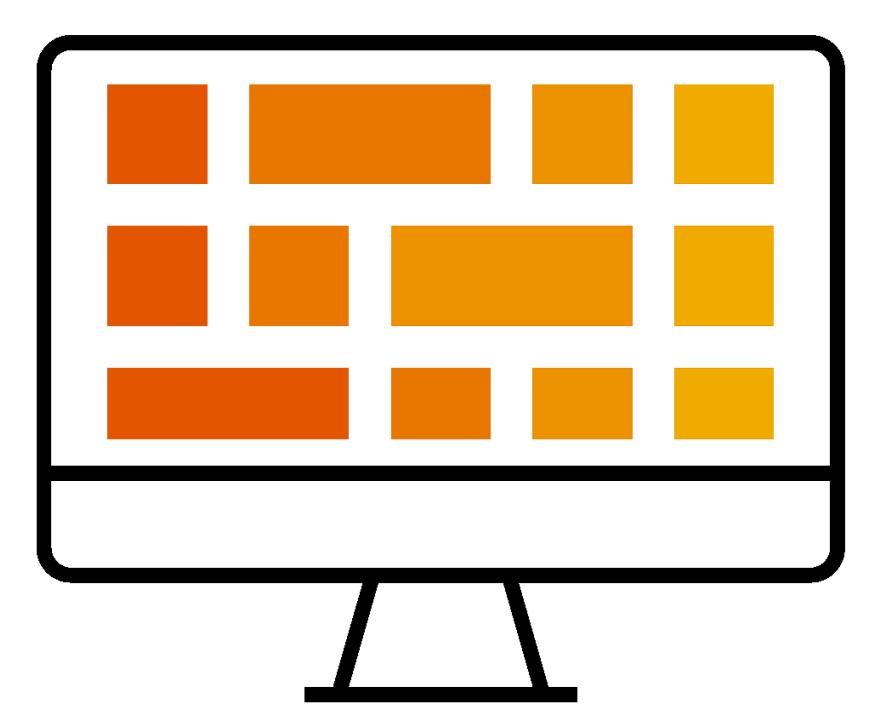

#### **Manage Two Separate Accounts**

**Add Standard Account Relationship To Enterprise Account (May Incur Fees!)**

## **How To Merge Your Standard Account PO Into Your Existing Ariba Network Account**

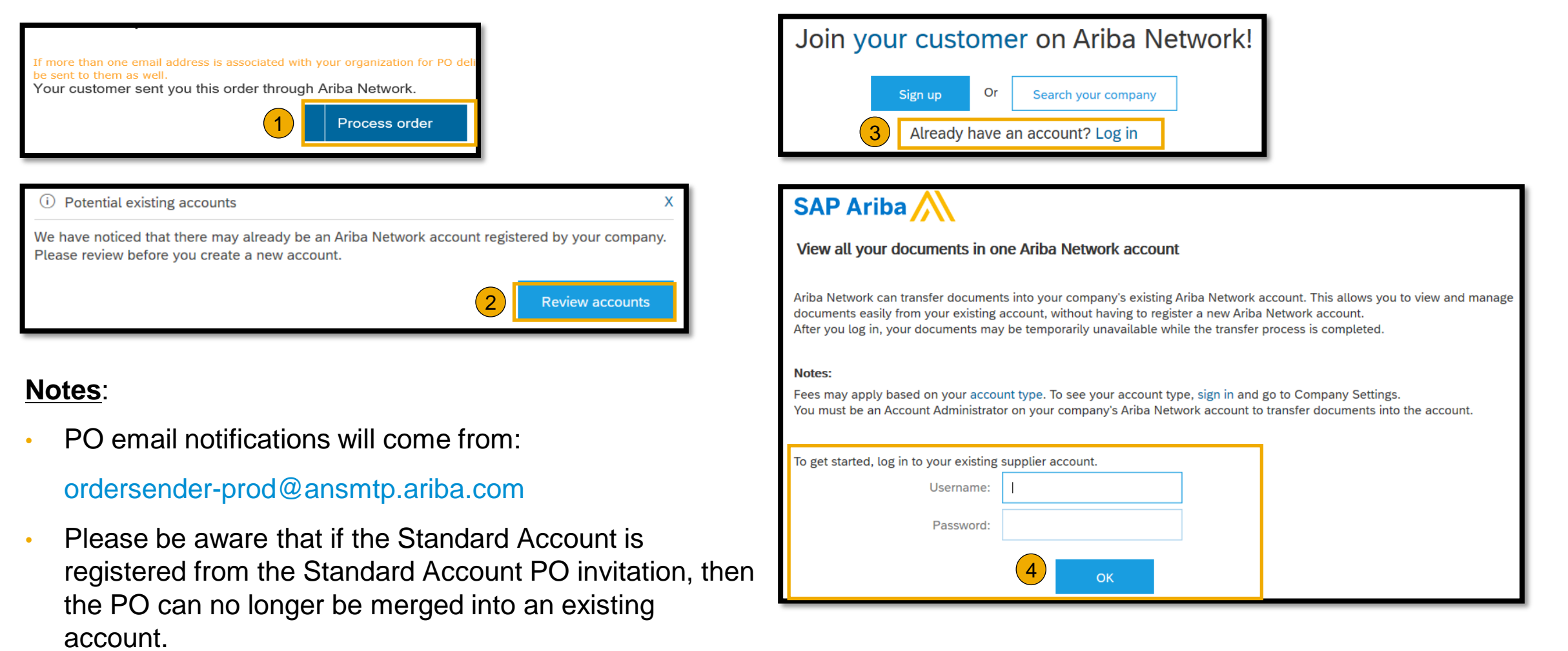

#### **Genting Malaysia Berhad Message**

esanto Warld SAP Ariba

1<sup>st</sup> February 2021

Dear Valued Business Partner.

#### **E-Commerce Project Notification Letter**

We are pleased to announce a new initiative to streamline our procurement and accounts payable processes. Genting Malaysia Berhad is partnering with SAP Ariba® to fulfill our vision of moving away from paper and manually transmitted documents. Since 1996, Ariba has been transforming the global procurement landscape for businesses of all sizes and we are excited to provide you with this opportunity.

Ariba Network allows you to receive and respond to electronic Purchase Orders and other business documents such as Invoices, Service Entry, Goods Receipt Note, Goods Return Note, Request for Credit Note and Credit Note from Genting Malaysia Berhad using a simple web browser over the Internet.

Hence, Ariba Network is a high priority project for Genting Malaysia Berhad and eventually shall be the ONLY document transmission method for all business document including Purchase Orders, Invoices, Service Entry, etc.

Please be informed that the targetted goes live date will be on 01 April 2021. In view of this transformation to take place, a new set of Supplier Profile Questionnaire (SPQ) will be published on 01 March 2021. Thereafter, all our business partners are COMPULSORY to update their profile or proceed any new company registration at portal provided not later than 31st May 2021 after the new SPQ had been published. Portal link will be provided once it had been finalised.

In order to avoid the possibility of being automatically de-listed from our System or facing difficulty to receive Purchase Order after goes live, please ensure your response within the deadline given.

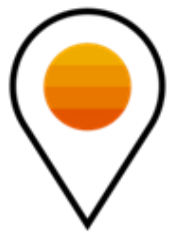

#### [vendormgmt@rwgenting.com](mailto:vendormgmt@rwgenting.com)

### **Support Options For Assistance**

**E** Help Center

- **Ariba Network, Standard Account Support Page** <https://support.ariba.com/item/view/183459>
- **. Weekly Webinars With Live Q&A**
- Your Customer **[vendormgmt@rwgenting.com](mailto:vendormgmt@rwgenting.com)**

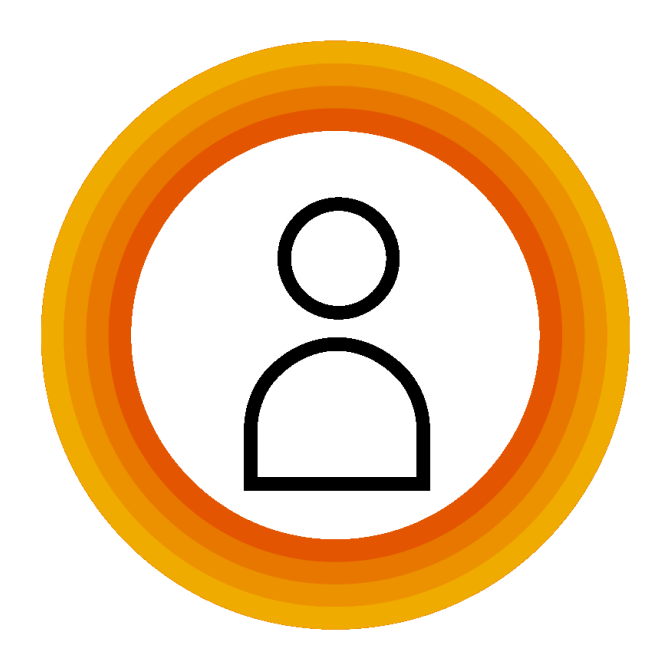

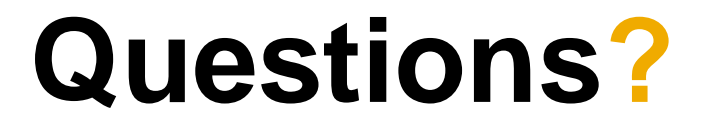

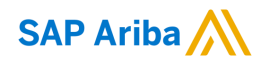

# **Thank you.**

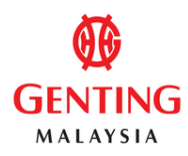

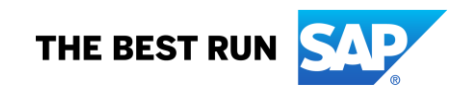